#### Визуализация языковых данных: комментарий разработчиков

При разработке шаблона страницы языка возник целый ряд сложностей, связанных с визуализацией данных о языке. Далее рассматриваются пять из них: представление генеалогии, территории распространения языка, сфер функционирования языка, динамики развития языковой ситуации и фонетических данных. Каждый подраздел строится по следующей схеме: теоретическая проблематика, связанные с ней задачи визуального представления и техническая реализация этого представления.

# 1. Представление генеалогии

Генетическая принадлежность - это базовая характеристика, которая традиционно приводится в начале любого описания языка. Обычно она дается в виде краткой формулировки "группа < семья" и не предполагает дальнейшего перечисления родственных языков, входящих в ту же группу или другие группы той же семьи. Поскольку в своей работе мы ориентируемся на широкий круг пользователей, которые не всегда имеют представление о том, что такое языковые семьи, мы считаем своей задачей привести для каждого языка полную картину его семьи.

При этом мы следуем теоретической парадигме, разработанной в рамках Института языкознания РАН, как в отношении списка языков, так и в отношении генеалогии (состава языковых семей). В частности, это касается признания объединения алтайских языков в языковую семью. Кроме того, мы следим за последними научными разработками в этой области и принимаем новое членение внутри уральской языковой семьи.

В процессе работы мы сформулировали для себя следующие задачи: визуализация полной картины генеалогии (от уровня диалекта до уровня языковой семьи) с возможностью перехода на конкретные фрагменты; удобство использования; адекватное отображение данных.

В качестве решения было разработано две интерактивные схемы, различающиеся способом визуализации данных. Первая схема содержит более традиционное представление генетической принадлежности в древовидной форме (см. Рисунок 1). Имеется возможность сворачивать и разворачивать узлы дерева для фокусировки внимания на его отдельных фрагментах, при этом свернутый узел отображается как закрашенный серым цветом. Для наглядности различается визуальное оформление разных уровней генетической классификации. Уровни языка, наречия и диалекта отличаются от вышестоящих уровней контрастным цветом, расшифровка которого дается в легенде под схемой.

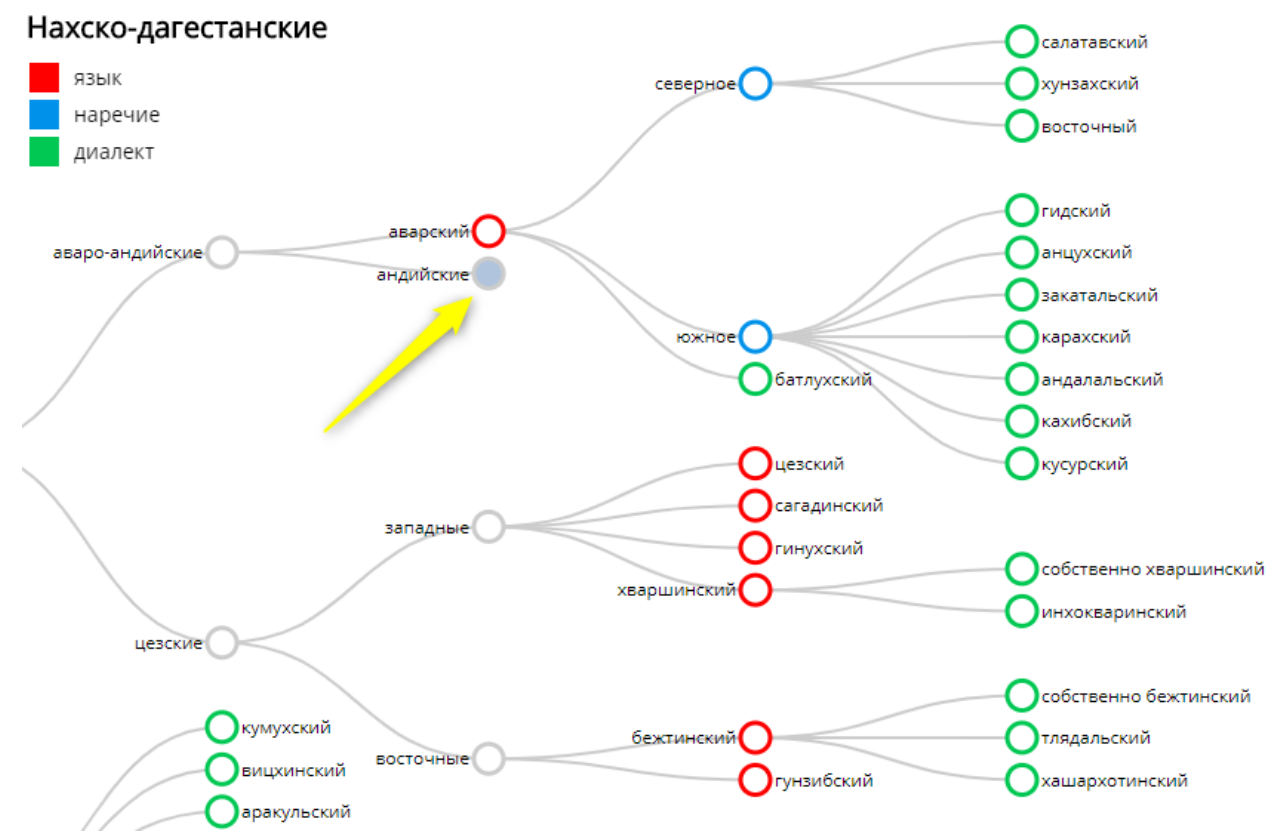

Рисунок 1: Фрагмент генетической классификация нахско-дагестанских языков. Стрелкой обозначен свернутый узел, который может быть развернут.

Визуализация построена на базе D3 tree диаграммы. Данные, представляемые в дереве, предварительно упаковываются в json-файл.

Дефолтная структура json-файла из D3 tree не соответствовала нашим задачам, поэтому потребовалось расширить набор свойств и значений. В нашем json-файле прописываются следующие свойства для элементов: дочерние и родительские элементы, цветами отмечается принадлежность к языку, наречию и диалекту. Фрагмент такого файла представлен на Рисунке 2.

```
var treeData = \Gamma\{"name": "нахско-дагестанские",
    "children": [
      4
         "name": "нахские",
         "children": [
           {"name": "чеченский", "status": "#ff0000",
           "children": [
             {"name": "плоскостной", "status": "#00с853"},
             {"name": "аккинский (ауховский)", "status": "#00c853"},<br>{"name": "галанчожский", "status": "#00c853"},
             {"name": "итумкалинский", "status": "#00с853"},
             {"name": "кистинский", "status": "#00с853"},
             {"name": "чеберлоевский", "status": "#00с853"},
             {"name": "шароевский", "status": "#00c853"}
           ] \},
           {"name": "ингушский", "status": "#ff0000"},
           {"name": "бацбийский", "status": "#ff0000"}
         \mathbf{I}
```
Рисунок 2: Фрагмент json-файла

На Рисунке 2 продемонстрирован код json-файла. В 9-й строке узел с названием "нахские" (в технической терминологии в данном случае атрибут "name" со значением "нахские") имеет родительский узел "нахско-дагестанские" в 6-й строке и дочерние узлы с названиями "ингушский" и "бацбийский" в 21 и 22 строках соответственно. В атрибутах "status" в значениях записаны RGB HTML-коды цвета. Например, "name": "чеченский", "status": "#ff0000" означает, что узел "чеченский" имеет цвет #ff0000, что в свою очередь означает красный.

В код разбора json-файла также потребовалось внести изменения: был переписан механизм для разбора json-файла и отображения его в диаграмме (см. Рисунок 3).

```
nodeEnter.append("circle")
   .attr("r", 1e-6).style("stroke", function(d) { return d.status; });
nodeEnter.append("circle")
   nodeEnter.append("text")
   , "".35em")
   .style("fill-opacity", 1e-6)
   .style("III-opacity", 1e-o)<br>.append("tspan")<br>.attr("x", function(d) { return d.children || d._children ? -13 : 13; })<br>.attr("dy", "1.5em")<br>.attr("text-anchor", function(d) { return d.children || d._children ? "er
     .attr("text-anchor", function(d) { return d.children || d._children ? "end" : "start"; })<br>.text(function(d) { return d.description; })
     .style("fill-opacity", "1");
```
Рисунок 3: Пример кода разбора json-файла

На Рисунке 3 продемонстрирован фрагмент разбора json-файла и построения диаграммы. Например, **return d.status** означает получение значения атрибута **status** (в котором хранится цвет узла), а return **d.name** - получение значения атрибута **name** (в котором хранится название узла).

Вторая схема содержит представление в форме вложенных друг в друга окружностей (см. Рисунок 4). Вложенные окружности соответствуют уровням генетической классификации, причем интенсивность цвета зависит от глубины вложения. Белым цветом отмечаются глубинные уровни, которые не содержат вложений.

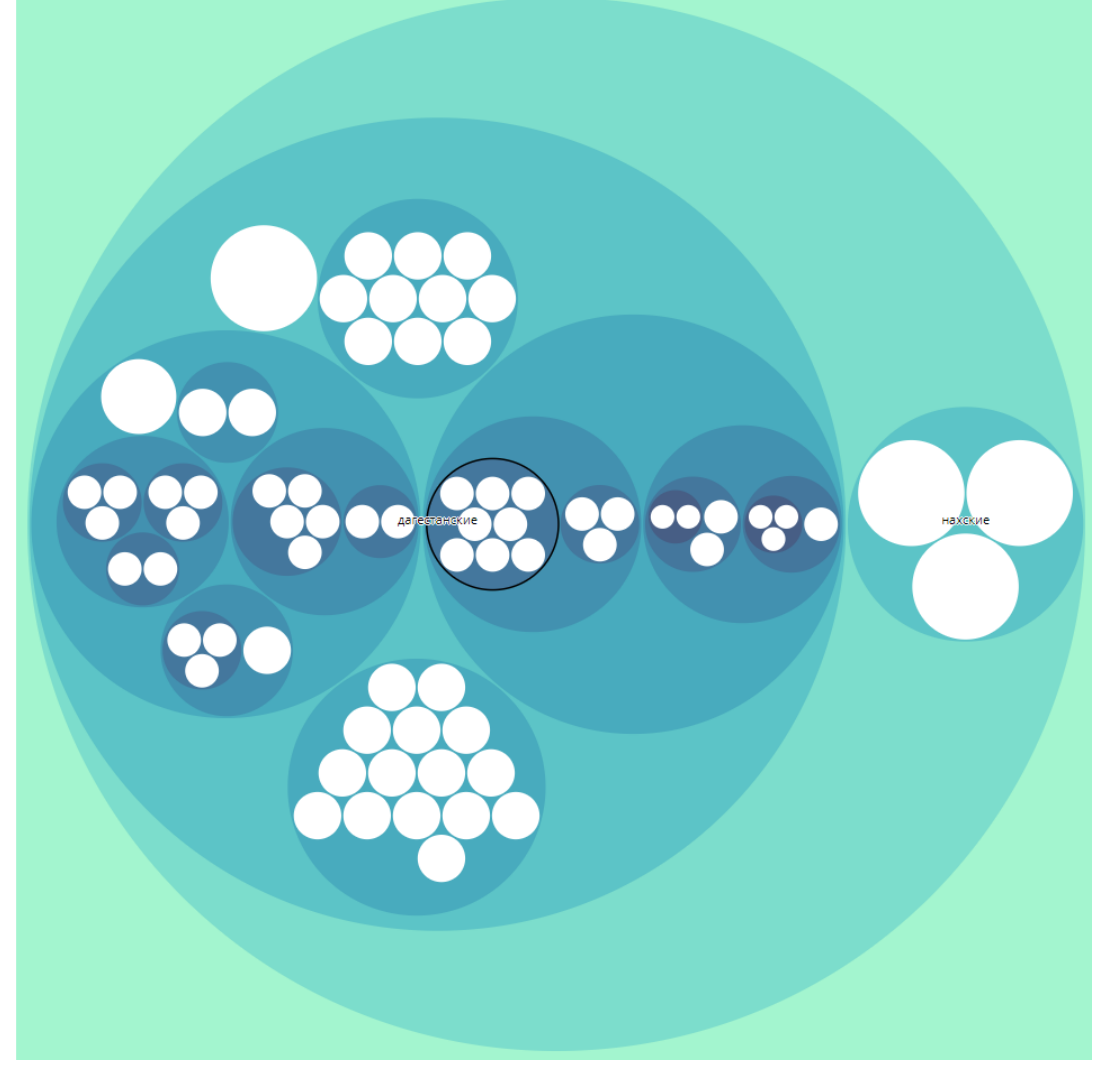

Рисунок 4: Генетическая классификация нахско-дагестанских языков

Технически эта схема реализуется с использованием is-библиотеки D3 Zoomable Circle Packing. Данные упаковываются в ison-файл с соответствующей структурой. Далее средствами із происходит разбор json-файла и построение диаграммы.

Преимуществом данной схемы является то, что она позволяет увидеть семью в целом, оценить ее размеры и степени вложенности. Тем не менее, на текущем этапе работы был сделан выбор в пользу первой (древовидной) схемы, потому что дефолтные возможности схемы с окружностями для наших задач пока очень ограничены. В частности, отсутствует возможность увидеть названия всех языков сразу, а также отметить разными цветами диалекты, наречия и языки (цвета на этой схеме присваиваются автоматически по некоторым признакам вложенности, и решения для данной проблемы пока не найдено). Разработка схемы с окружностями и ее модификация в соответствии с нашими задачами пока является предметом дальнейшей работы.

#### 2. Представление территории распространения языка

Важным элементом описания языка является представление территории его распространения. Существует два логических варианта визуализации этой характеристики: полигональное (представление территории распространения языка в виде одной или нескольких сплошных областей) и точечное (представление в виде точек на карте, соответствующих населенным пунктам, в которых говорят на данном языке). В перспективе мы предполагаем использовать оба варианта: точечный - для языков с небольшим количеством локальных вариантов, полигональный - для языков с большим количеством локальных вариантов. Поскольку мы начали наполнение сайта с языков первого типа, на данный момент на странице языка представлен второй вариант с некоторыми модификациями.

Мы поставили перед собой следующие задачи: визуализация распространения по населенным пунктам; удобство использования; адекватное, но при этом компактное отображение данных.

В качестве решения была разработана интерактивная карта, на которой в соответствующих локациях маркерами отмечены язык и диалекты (см. Рисунок 5). Для наглядности каждому диалекту присваивается свой цвет (см. маркеры в верхней части карты для собственно бежтинского диалекта на Рисунке 5); значения используемых цветов даются в легенде под картой. Для населенных пунктов, где локализовано более одного диалекта, был введен особый маркер, состоящий из нескольких цветов (см. маркер в правой части карты на Рисунке 5). При клике на маркер во всплывающем окне возникает перечень диалектов (см. Рисунок 6). Компактное представление данных достигается благодаря тому, что при уменьшении масштаба несколько точек на карте объединяются в один кластер, маркированный цифрой (количество входящих в него точек - населенных пунктов в радиусе данного кластера; см. маркер в центральной части карты на Рисунке 5).

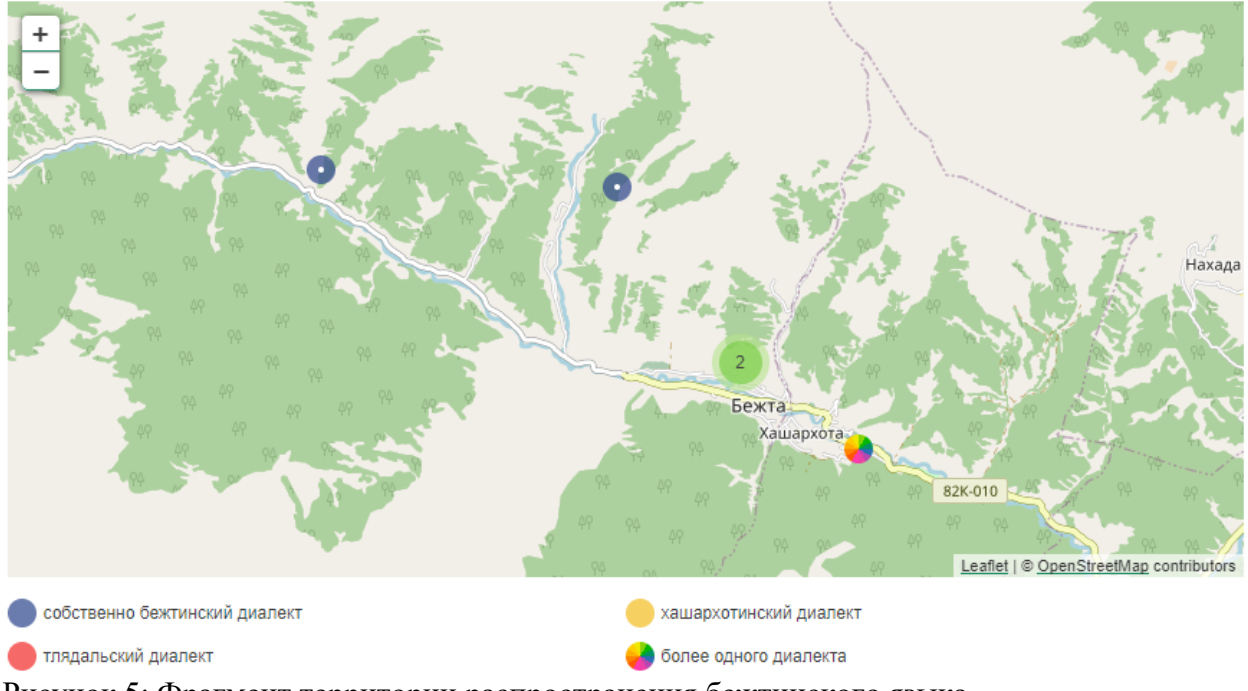

Рисунок 5: Фрагмент территории распространения бежтинского языка

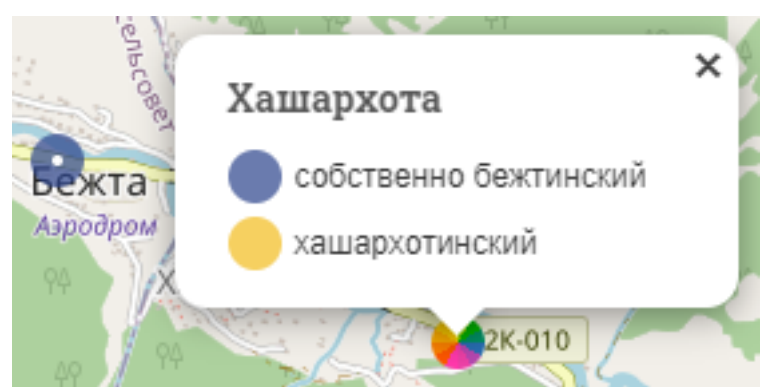

Рисунок 6: Окно с перечнем диалектов, всплывающее при клике на особый маркер населенного пункта, состоящий из нескольких цветов

Данные представляются на карте с использованием JavaScript-библиотеки leaflet. Leaflet - давно зарекомендовавшая себя библиотека, используемая большим количеством крупных ресурсов и дающая большие возможности для работы с геоданными. С помощью leaflet можно работать с любыми типами данных (маркерами, полигонами, линиями), использовать любые подложки (OpenStreetMap, Yandex, GMap и др.), сколь угодно кастомизировать внешний вид выводимых на карту маркеров и полигонов. Leaflet можно расширить плагинами, например, для кластеризации данных или для подключения jsonфайлов с данными. В отличие от Mapbox (платная платформа для работы с ГИС), отсутствуют ограничения по трафику.

Географические координаты населенных пунктов предварительно упаковываются в массив с перечислением свойств: название населенного пункта, диалект и кодовое обозначение диалекта (см. Рисунок 7). Затем массив выводится на карту с кластеризацией маркеров.

| <i>var</i> langPoints2 = $\lceil$                                                                                                    |
|----------------------------------------------------------------------------------------------------|
| $[42.1322, 46.1361, '< h3>5exra$ //b3> <р>собственно бежтинский', '1' ],                                                                       |
| [43.7065,46.7132, ' <h3>Качалай</h3> <p class="c1">собственно бежтинский</p> <p class="c2">хашархотинский</p> ', 'm'],                         |
| [41.910286.45.915684, ' <h3>Чантлискури</h3> <p>собственно бежтинский</p> ', '1'],                                                             |
| [41.901944,45.998056, ' <h3>Шорохи</h3> <p>собственно бежтинский</p> ', '1'],                                                                  |
| [41.7521,46.4502, ' <h3>Кабахчол</h3> <p>собственно бежтинский</p> ', '1'],                                                                    |
| [42.127889,46.149028, ' <h3>Хашархота</h3> <p class="c1">собственно бежтинский</p> <p class="c2">хашархотинский</p> ', 'm'],                   |
| [42.12267,46.23664, ' <h3>Тлядал</h3> <p class="c3">тлядальский</p> ', '3'],                                                                   |
| $[43.899722, 46.71, '< h3>Bnepeg$ $\langle h3\rangle$ $\langle p\rangle$ <i>co6</i> ственно бежтинский $\langle p\rangle$ <sup>'</sup> , '1'], |
| [43.777117,46.654361, ' <h3>Рыбалко</h3> <р>собственно бежтинский', '1'],                                                                      |
| [43.6875, 46.662778, ' <h3>Караузек</h3> <p class="c1">собственно бежтинский</p> <p class="c3">тлядальский</p> ', 'm'],                        |
| [43.922778,46.561111, ' <h3>Александро-Невское</h3> <p class="c1">собственно бежтинский</p> <p class="c3">тлядальский</p> ', 'm'],             |
| [44.017189,46.823258, ' <h3>Малая Арешевка</h3> <p class="c1">собственно бежтинский</p> <p class="c3">тлядальский</p> ', 'm'],                 |
| [43.762561,46.586383, ' <h3>Заречное</h3> <p class="c1">собственно бежтинский</p> <p class="c3">тлядальский</p> ', 'm'],                       |
| [43.816408,46.724056, ' <h3>Южное</h3> <p class="c2">хашархотинский</p> <p class="c1">собственно бежтинский</p> ', 'm'],                       |
| [42.1526,46.0849, ' <h3>Жамод</h3> <p>собственно бежтинский</p> ', '1' ],                                                                      |
| $[42.1388, 46.134, 'ch3>$ Исоо <р>собственно бежтинский', '1' ],                                                                               |
| [42.1511,46.1203, ' <h3>Балакури</h3> <p>собственно бежтинский</p> ', '1' ],                                                                   |
| [43.192,46.9847, ' <h3>Шушановка</h3> <p>хашархотинский</p> ', '2' ],                                                                          |
| [43.9687,47.3765, ' <h3>Крайновка</h3> <p>тлядальский</p> ', '3' ],                                                                            |
| [43.1778,46.9683, ' <h3>Стальское</h3> <p>хашархотинский</p> ', '2' ]                                                                          |
| -15                                                                                                    |

Рисунок 7: Фрагмент кода массива данных

Элементы массива соответствуют следующей модели: [{Координата latitude}, {Координата longitude}, {содержимое всплывающего окна}, {номер диалекта (больше одного диалекта обозначается буквой m)}].

На Рисунке 8 представлен фрагмент вывода данных на карту с комментариями к некоторым функциям.

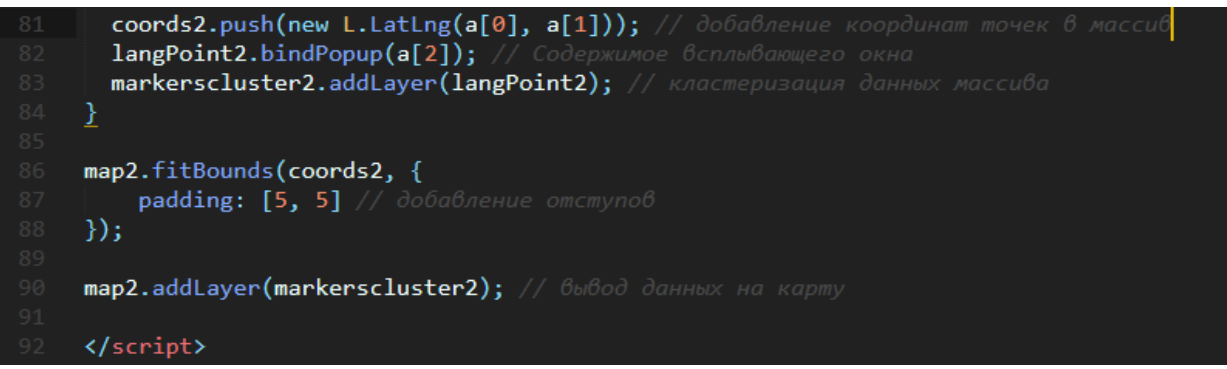

Рисунок 8: Фрагмент вывода данных на карту

## **3. Представление сфер функционирования языка**

Важным компонентом социолингвистической характеристики языка является перечень сфер, в которых он функционирует. Так, степень и характер использования языка в этих сферах позволяет судить о витальности языка в целом. Был выделен список из 16 основных сфер, начиная с семейно-бытового общения и образования и заканчивая использованием языка в сети Интернет.

При выборе способа представления сфер в первую очередь решались следующие задачи: визуализация полной картины сфер функционирования в рамках одного пользовательского экрана; удобство и скорость получения информации.

Это было достигнуто составлением интерактивной таблицы из шестнадцати ячеек (см. Рисунок 9), соответствующих сферам функционирования языка. Для удобства просмотра и восприятия таблица устроена следующим образом: в ячейках таблицы представлены названия сфер функционирования и отмечено, используется ли язык в этой сфере (см. маркер "пустой или закрашенный круг" в правом нижнем углу каждой ячейки на Рисунке 9). При клике на ячейку открывается всплывающее окно с развернутой информацией об особенностях функционирования языка в данной сфере (см. Рисунок 10).

| Юридический<br>статус                | Письменность |                                  | Литературная<br>норма |         | Сферы<br>функционирования |         |
|--------------------------------------|--------------|----------------------------------|-----------------------|---------|---------------------------|---------|
| Семейно-бытовое общение              |              | Образование                      |                       |         | <b>CMM</b>                |         |
| Культура                             |              | Наука                            |                       | $\circ$ | Фольклор                  |         |
| Литература                           | $\circ$      | Религия                          |                       |         | Законодательство          | $\circ$ |
| Административная<br>деятельность     |              | Судопроизводство                 |                       | $\circ$ | Промышленное производство | $\circ$ |
| Сельскохозяйственное<br>производство |              | Торговля и сфера<br>обслуживания |                       |         | Транспорт                 |         |
| Интернет                             |              |                                  |                       |         |                           |         |

 $\circ$ Рисунок 9: Сферы функционирования бежтинского языка.

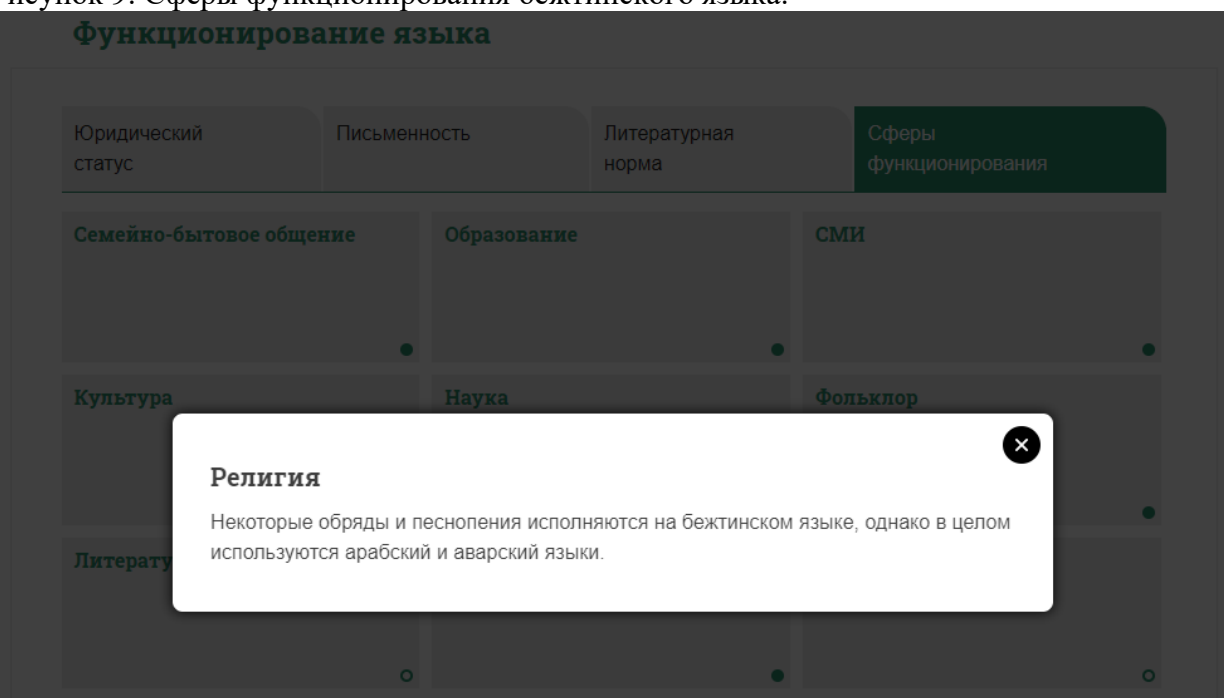

Рисунок 10: Всплывающее окно, в котором описано использование бежтинского языка в сфере религии

Разметка раздела "Сферы функционирования" выполнена HTML-тегами в соответствии с задуманной структурой (см. Рисунок 11). За графическое оформление отвечает стиль CSS (см. Рисунок 12). Средствами JavaScript прописан механизм открытия и сворачивания всплывающего окна.

| <div class="tab-content current" id="tab-4"></div>                                                |
|---------------------------------------------------------------------------------------------------|
| <h4 class="readmore-header is-info" id="link-ex2">Семейно-бытовое общение</h4>                    |
| <div class="modal" id="ex2"></div>                                                                |
| <h4>Семейно-бытовое общение</h4>                                                                  |
| <p>Бежтинский язык функционирует в семейно-бытовой сфере и в сфере</p>                            |
| неформальной коммуникации между жителями бежтинских сел.                                          |
| $\langle$ /div $\rangle$                                                                          |
| <h4 class="readmore-header is-info" id="link-bez01">Образование</h4>                              |
| <div class="modal" id="bez01"></div>                                                              |
|                                                                                                   |
| <h4>06paзование</h4>                                                                              |
| <p>В образовательных учреждениях всех уровней бежтинский язык не является предметом изучения.</p> |
| В качестве урока родного языка бежтинские дети проходят аварский язык. В дошкольных учреждениях   |
| бежтинский язык является языком воспитания и обучения. Кроме того, в начальной сельской школе     |
| бежтинский язык используется как средство общения с учениками,                                    |
| так как дети не знают ни аварского, ни русского языков.                                           |
| <p>Бежтинский язык не используется для создания учебной и учебно-методической литературы.</p>     |
| $\langle$ /div $\rangle$                                                                          |
|                                                                                                   |
| $\langle \ldots \rangle$                                                                          |
| $\langle$ /div $\rangle$                                                                          |

Рисунок 11: Фрагмент кода разметки

Как видно на Рисунке 11, у элемента **h4** в атрибуте **class** имеется значение **is-info**, которое означает, что язык используется в данной сфере. В противном случае атрибут **class** имеет значение **no-info**.

```
.readmore-header\{display: block;
    width: 32%;min-height: 120px;
    line-height: 25px;
    cursor: pointer;
    background: #ededed;
    float: left:
    margin: 0 10px 10px 0 !important;
    padding: 5px 10px;
    font-size: 16px:
    transition: background-color .3s linear;
    color: rgba(38, 142, 108,1);
    position: relative;
.readmore-header: hover {
    color: #fff;
    background: rgba(38, 142, 108,1);
Y
. readmore-header. is-info: after {
    display: block;
    content: '':
    position: absolute;
    right: 5px;
    bottom: 5px;
    width: 10px;
    height: 10px;
    background: rgba(38, 142, 108,1);
    border-radius: 50%;
    border: solid 2px rgba(38, 142, 108,1);
Ł
. readmore-header. is-info: hover: after {
    background: #fff;
    border: solid 2px #fff;
```
Рисунок 12: Фрагмент стиля таблицы

На Рисунке 12 представлены некоторые свойства для элементов класса **readmoreheader**. Например, свойство background имеет значение #ededed, что означает, что блоки класса **readmore-header** имеют серый фон. Псевдокласс **hover** отвечает за стиль, который применяется при наведении указателя мыши на ячейку таблицы.

## **4. Представление динамики развития языковой ситуации**

Для нашего ресурса, посвященного малым языкам, оказывается критически важным отслеживать изменение величины этнической группы и численности носителей с течением времени в случае каждого конкретного языка. В этом разделе страницы языка в настоящий

момент аккумулируются данные переписей населения разных лет, а в перспективе планируется использовать также данные местных администраций и оценки исследователей.

Основной задачей, таким образом, стала визуализация общей картины динамики, позволяющая отслеживать изменение **BO** времени различных количественных показателей

Для решения этой задачи была разработана интерактивная лиаграмма. отображающая изменение величины этнической группы, численности членов группы, считающих этнический язык родным, и численности тех, кто сообщил о владении этим языком (см. Рисунок 13).

#### Бежтинский язык

Динамика развития языковой ситуации. Данные переписи 1926, 2002, 2010 годов.

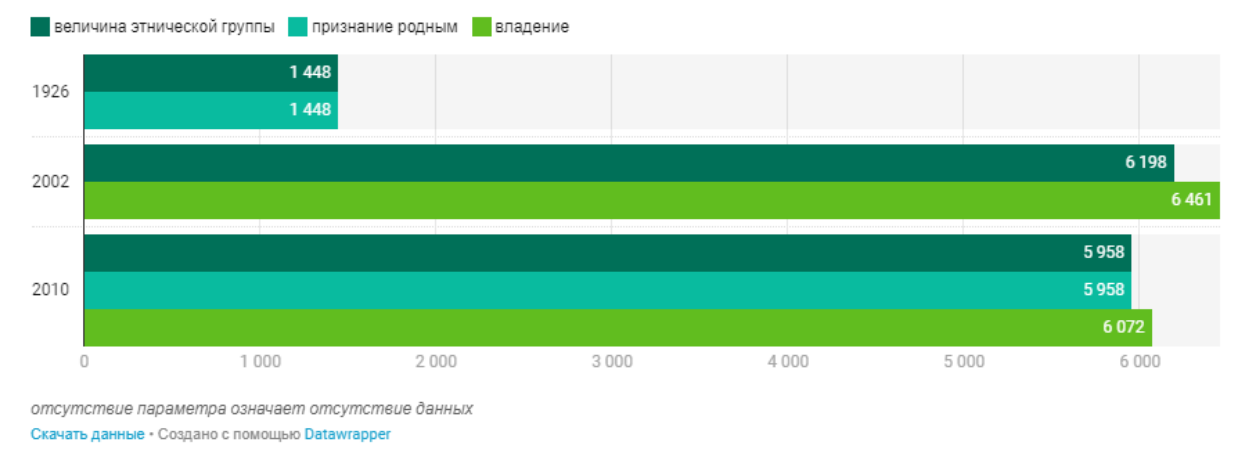

#### Рисунок 13: Динамика развития языковой ситуации в бежтинском языке

При этом было использовано простое средство для построения диаграмм datawrapper.de. Чтобы представить данные, достаточно зарегистрироваться на сайте datawrapper.de, выбрать желаемый вилжет, ввести данные определенного формата (формат зависит от выбранного шаблона, см. Рисунки 14-15), далее получить embed-код виджета (см. Рисунок 16) и вставить его на сайт.

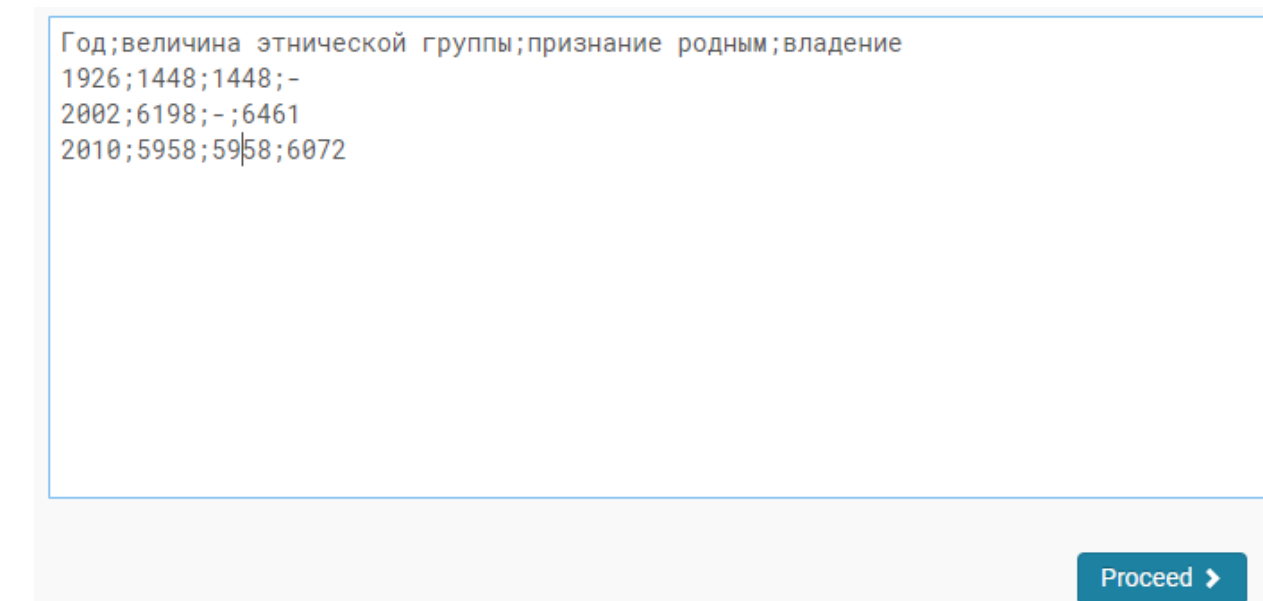

Рисунок 14: Пример ввода данных

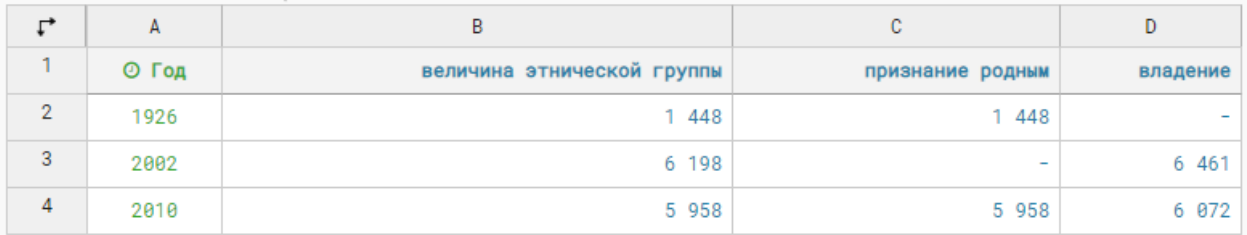

Рисунок 15: Пример ввода данных

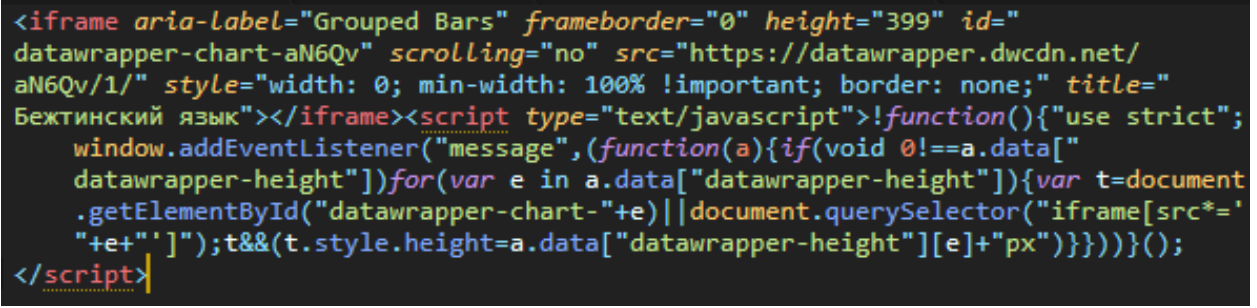

Рисунок 16: Пример embed-кода

Для диаграммы также есть возможность кастомизировать внешний вид, используя встроенные для этого средства. Например, можно поменять цвета (см. Рисунок 17), шрифты, размеры, содержимое текстовых полей.

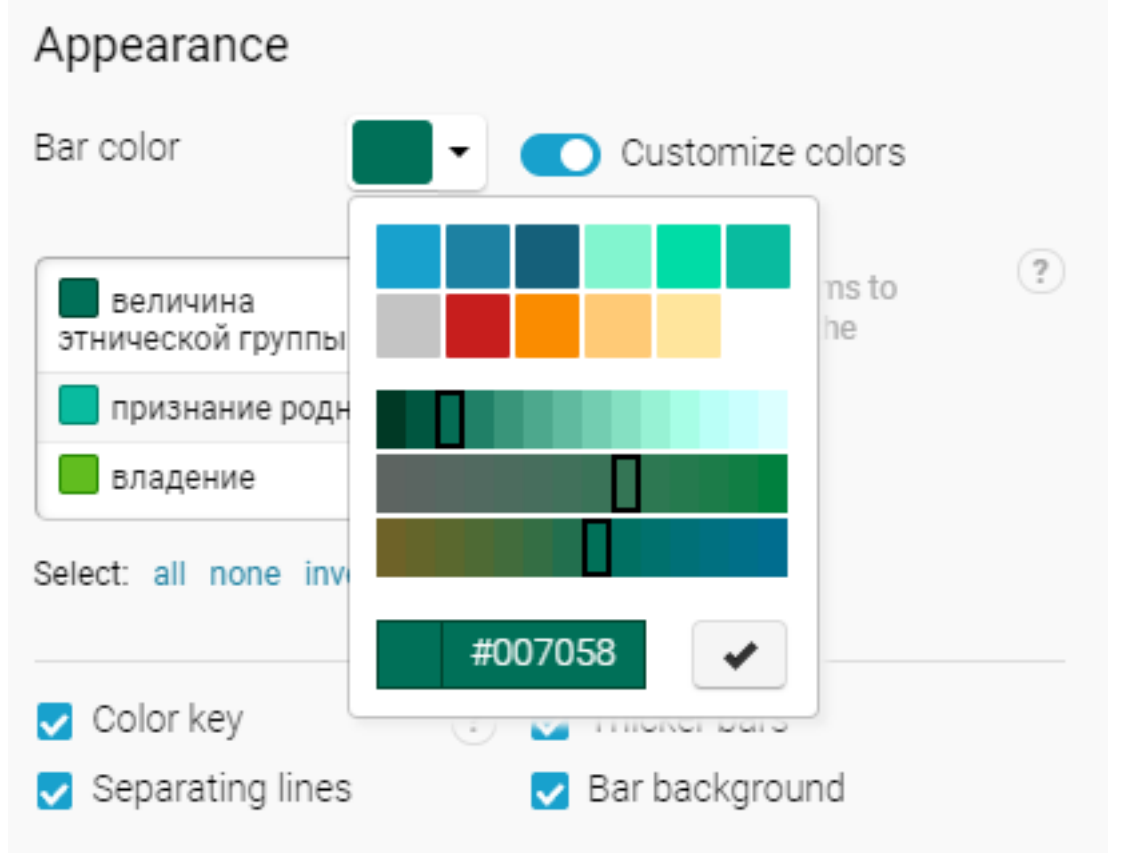

Рисунок 17: Пример управления цветом диаграммы

**5. Представление фонетических данных**

За словосочетанием "фонетические данные" нередко скрывается набор систем, описывающих как собственно акустические/артикуляционные языковые феномены, так и фонологический строй конкретного языка.

При описании пространства гласных звукотипов нередко используют координатную плоскость, заданную значениями первой и второй формант, или трапецию, отражающую поверхностный взгляд на артикуляционную классификацию гласных. Когда речь заходит о фонологической системе вокализма, более уместным считается табличное представление, так как значимые признаки могут не быть эксплицитными в описанных ранее формах. Консонантизм традиционно размещается в таблицах, вне зависимости от того, о фонетике или фонологии идет речь, так как дифференциальные признаки согласного не оказывают друг на друга столь значимого влияния, как это происходит с гласными, и классификационные границы проводятся строго без потери данных.

Для полноценного описания языка, безусловно, необходима информация как о фонологической системе, так и о тех звуках, которые ее составляют. Во избежание громоздкости раздела и для упрощения анализа мы пытаемся объединить информацию об акустической/артикуляционной природе звукотипов языка с представлением его фонологической системы.

Для создания единого представления потребовалось решить следующие задачи: визуализация фонетических и фонологических данных в единой и доступной форме; удобство и скорость получения информации; объективность и репрезентативность.

Для этого были разработаны графические представления систем вокализма (см. Рисунок 18) и консонантизма (см. Рисунок 19), в которых одновременно отражаются данные фонетики и фонологии. Звуковой строй каждого языка записывается в системе МФА. При этом структуры представления строятся с учетом особенностей русскоязычной терминологии. Был выработан оптимальный вариант структуры, релевантный для любого языка России, что позволяет упростить сопоставление звуковых систем разных языков.

# Вокализм

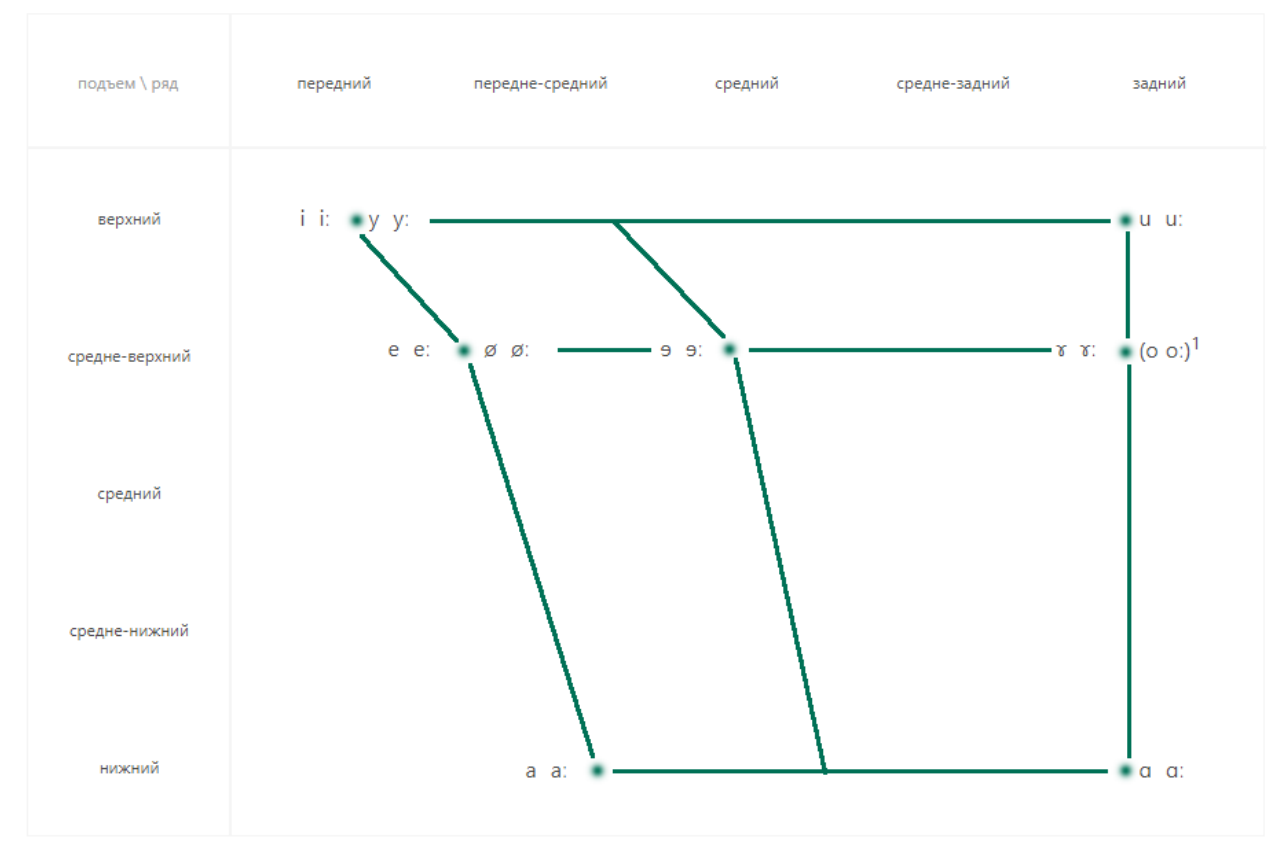

Маркус, Рожанский [2017] Рисунок 18: Система вокализма водского языка

# Консонантизм

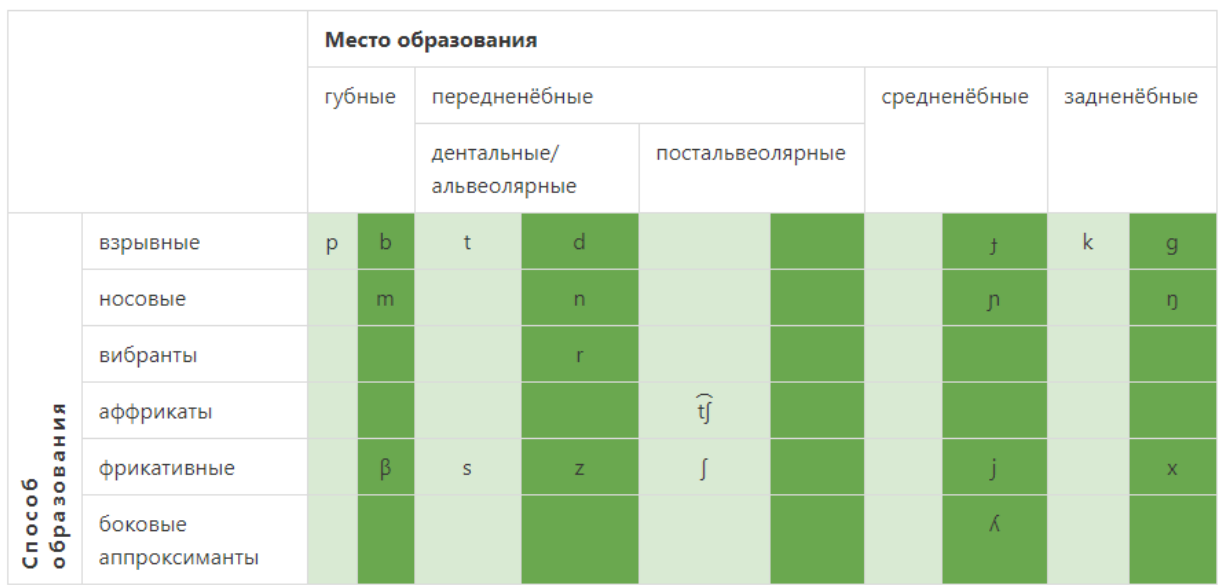

# Цветовые обозначения:

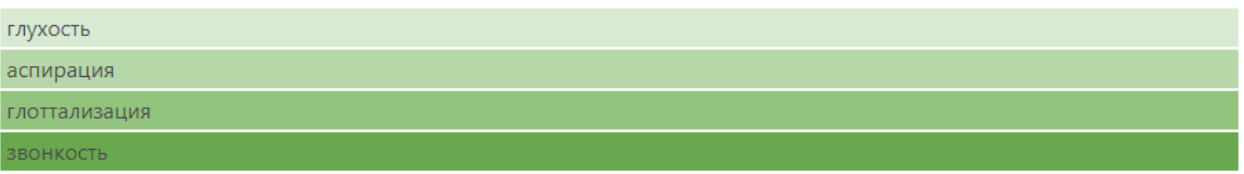

Рисунок 19: Система консонантизма лесного энецкого языка

Представление вокализма получается путем заполнения исходной таблицы, где строки соответствуют подъему гласного, а столбцы - ряду, с максимальным потенциальным количеством ячеек. Предусмотрено по 2-3 слота для каждого традиционного выделяемого ряда/подъема, так как усредненные формантные характеристики для гласных с совпадающей классификацией в разных языках могут значительно отличаться, что должно находить отражение в представлении (это упрощает как сопоставление языков, так и понимание фонологических процессов в конкретном языке).

Помимо ряда и подъема существуют фонологически значимые дополнительные артикуляции гласных: долгота/краткость, лабиализация, назализация, фарингализация. Для каждой такой характеристики предусмотрена дополнительная подстрока или подстолбец к имеющимся строкам и столбцам. При этом по возможности учитывается характер дополнительной артикуляции и его влияние на формантную картину гласного. Так, фарингализованные гласные помещаются в подстолбцы справа от нефарингализованных, а назализованные гласные - в подстроку ниже соответствующих неназализованных. Далее происходит расстановка долготы/краткости: единицы с долготами занимают места ближе к кардинальным точкам пространства гласных, нежели их краткие пары. Перечисленные дополнительные артикуляции обозначаются диакритиками. Лабиализованные гласные имеют свои символы международного фонетического алфавита, они занимают столбцы справа от своих нелабиализованных пар.

Если в языке не существует назализованных/фарингализованных/долгих и кратких гласных, то соответствующие им ячейки максимальной потенциально возможной таблицы удаляются. Основные столбцы и строки (по ряду и подъему) сохраняются, незаполненные ячейки визуализируются в качестве небольшого пустого пространства. Это необходимо,

чтобы олинаковые фонологически.  $HO$ несколько отличающиеся артикуляционно/акустически гласные разных языков не смешивались друг с другом в сознании пользователя. Поверх получившегося пространства символов накладывается трапецоид так, чтобы фонемы одного ряда примыкали к его вертикалям (одна вертикаль один фонологически значимый ряд), а фонемы одного подъема - к его горизонталям (аналогичный механизм).

Визуальное представление вокализма создано с помощью стилизованной определенным образом HTML-разметки и наложенной на эту разметку графической фигуры (см. Рисунки 20-21). Технически это устроено следующим образом: создается HTML-контейнер, внутри которого создается еще два контейнера (слоя). В первом контейнере помещаются размеченные данные (символы), а во втором - изображение с графической фигурой. Далее средствами CSS символам дается точное положение относительно верхнего левого края контейнера таким образом, что символы попадают на нужные позиции относительно графики, наложенной на этот контейнер.

```
.voc-data .v-el-2,
.voc-data .v-el-4,
.voc-data .v-el-6,
.voc-data .v-el-7 { left: 600px; }
.voc-data .v-el-1,
.voc-data .v-el-2 { top: 35px; }
.voc-data .v-el-3,
.voc-data .v-el-4 { top: 130px; }
.voc-data .v-el-5,
.voc-data .v-el-6 { top:332px; }
.voc-data .v-el-1 { top: 35px; left: 50px; }
.voc-data .v-el-3 { left: 114px; }
.voc-data .v-el-5 { left: 139px; }
.voc-data .v-el-7 \{ top:437px; \}
```
Рисунок 20: Стилистическое позиционирование элементов (вокализм)

```
V<div class="voc-data">
   <img src="vowelBg6.png" alt width="541" height="440">
   <span class="v-el-1">i</span>
   <span class="v-el-2">u</span>
   <span class="v-el-3">e</span>
  \langlespan class="v-el-4">o</span> == $0
   <span class="v-el-5">\epsilon</span>
   <span class="v-el-6">p</span>
   <span class="v-el-7">a</span>
```
Рисунок 21: Фрагмент HTML-структуры (вокализм)

Максимальная таблица консонантизма задается пересечением строк, в которых указывается способ образования, со столбцами, в которых указывается место образования согласных. В ней также присутствуют подстолбцы для дополнительных артикуляций, связанных с местом образования согласного. Лабиализованные согласные располагаются слева, а фарингализованные - справа от соответствующих нейтральных согласных. Палатализация представляется в таблице следующим образом: губные и переднеязычные палатализованные располагаются правее, а дорсальные согласные занимают места левее соответствующих непалатализованных. Абруптивные согласные, будучи связанными со способом образования, создают подстроки ниже каждого способа образования легочных согласных. Каждый получившийся в максимальной таблице в итоге этих преобразований столбец делится еще на четыре подстолбца: по типу признаков, зависящих от положения голосовых связок (глухость, аспирация, глоттализация, звонкость). Данный уровень получает также цветовое маркирование, во избежание путаницы.

Строки и столбцы, в которых не оказалось заполненных ячеек, удаляются после заполнения максимальной таблицы консонантизма языковыми данными. Таким образом, происходит переход к компактной таблице согласных звуков и фонем конкретного языка.

Визуальное представление консонантизма создано с помощью HTML-разметки средствами табличной верстки с применением стилей CSS (см. Рисунки 22-23). Средствами CSS отмечается, в частности, **глухость**, **аспирация**, **глоттализация** и **звонкость**, в соответствии с заданными классами в HTML-структуре.

```
.feature-1 { background: \Box#d9ead3; }
.feature-2 { background: #b6d7a8; }
.feature-3 { background: #93c47d; }
.feature-4 { background: #6aa84f; }
```
Рисунок 22: Фрагмент стиля (консонантизм)

```
▼<div class="table-container"> == $0
  ▼<table class="konsonantizm table is-bordered scrollable">
   ▼<tbodv>
      ▶<tr> </tr>
      k<tr>...</tr>
     ▼<tr>
        *<td rowspan="5" class="left-label">...</td>
         <td class="left-sublabel">взрывные</td>
         <td class="is feature-1">p</td>
         <td class="is feature-4">b</td>
         <td class="is feature-1">t</td>
         <td class="is feature-4">d</td>
         <td class="is feature-1">c</td>
         <td class="is feature-4">3</td>
         <td class="is feature-1">k</td>
         <td class="is feature-4">g</td>
         <td class="is feature-1">(q)</td>
         <td class="is feature-4">(G)</td>
       \langle/tr>
      k<tr> </tr>
      k<tr> </tr>
      k<tr> </tr>
      k<tr> </tr>
     </tbody>
   </table>
 \langle/div\rangle
```
Рисунок 23: Фрагмент HTML-структуры (консонантизм)